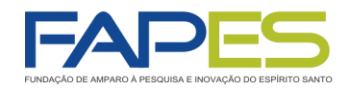

**GOVERNO DO ESTADO**<br>DO ESPÍRITO SANTO Secretaria da Ciência, Tecnologia, Inovação, Educação Profissional e Desenvolvimento Econômico

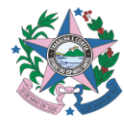

**A Diretora Presidente da Fundação de Amparo à Pesquisa e Inovação do Espírito Santo - Fapes, no uso de suas atribuições, torna público o resultado de habilitação e distribuição de bolsas das propostas submetidas ao edital Fapes nº 10/2022 - Programa Institucional de Bolsas de Iniciação Científica, Tecnológica e de Inovação do Espírito Santo – PIBICES 2022 homologado pelo Conselho Científico Administrativo da Fapes.** 

## **ATENÇÃO!**

**As orientações e os prazos para contratação dos projetos aprovados estão disponíveis ao final deste resultado.**

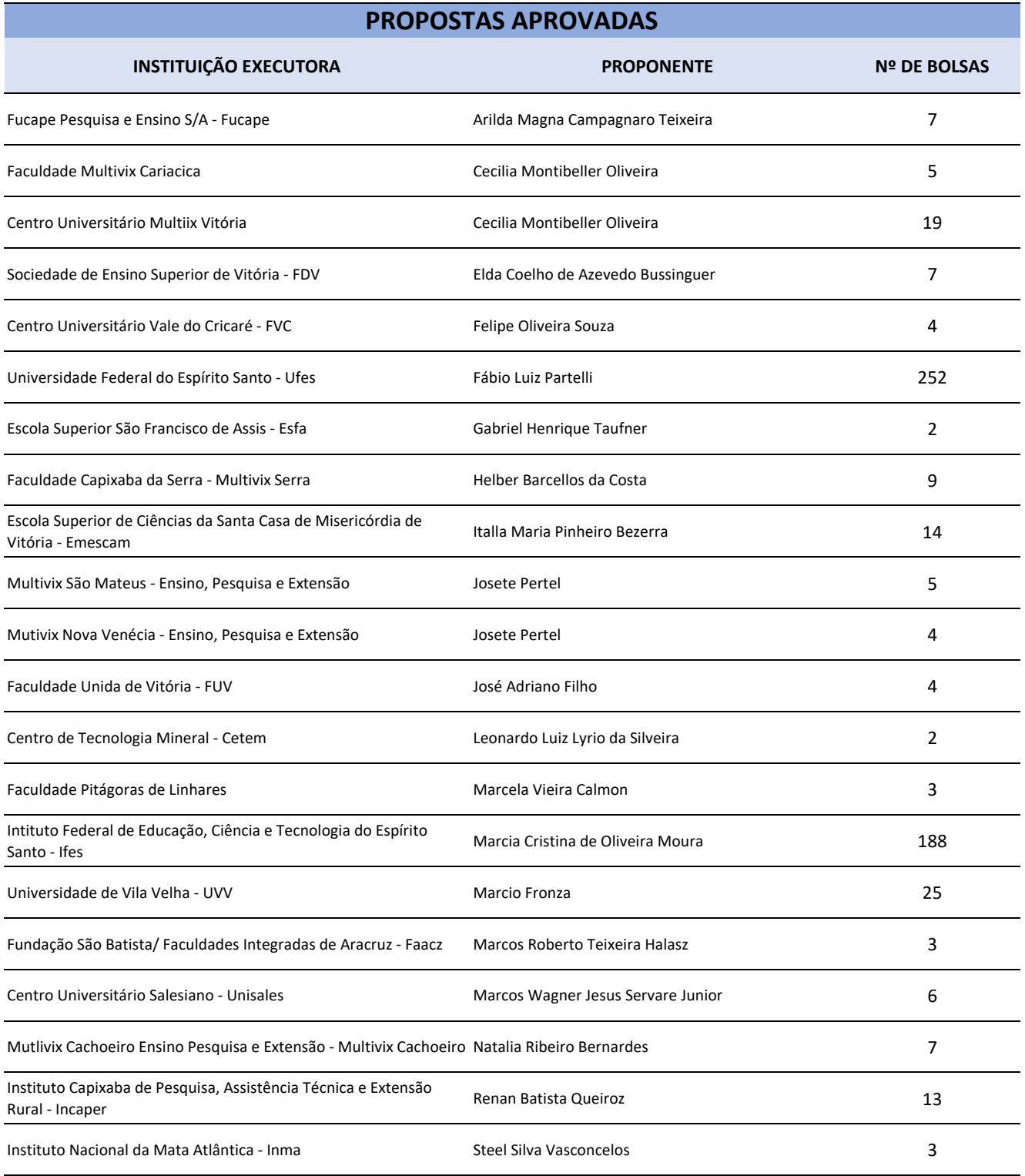

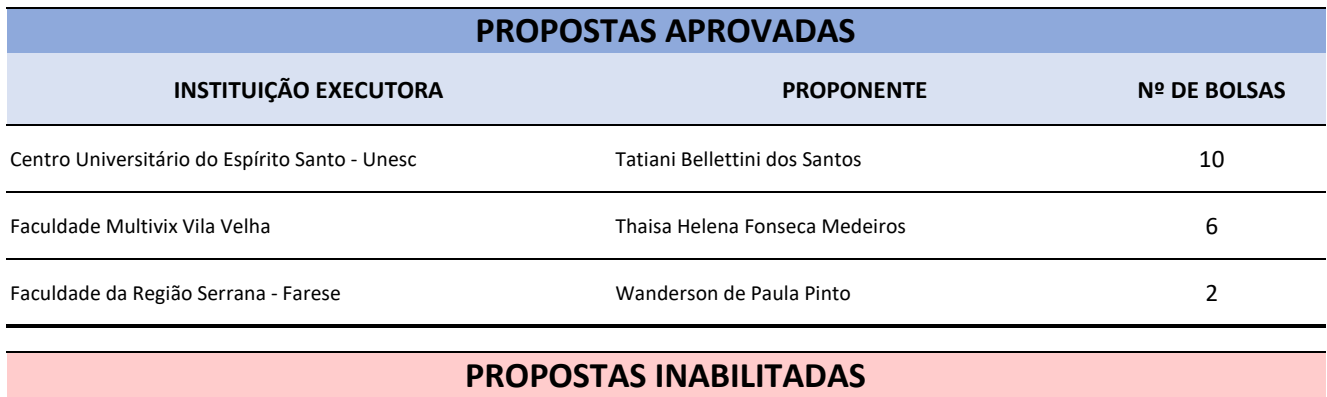

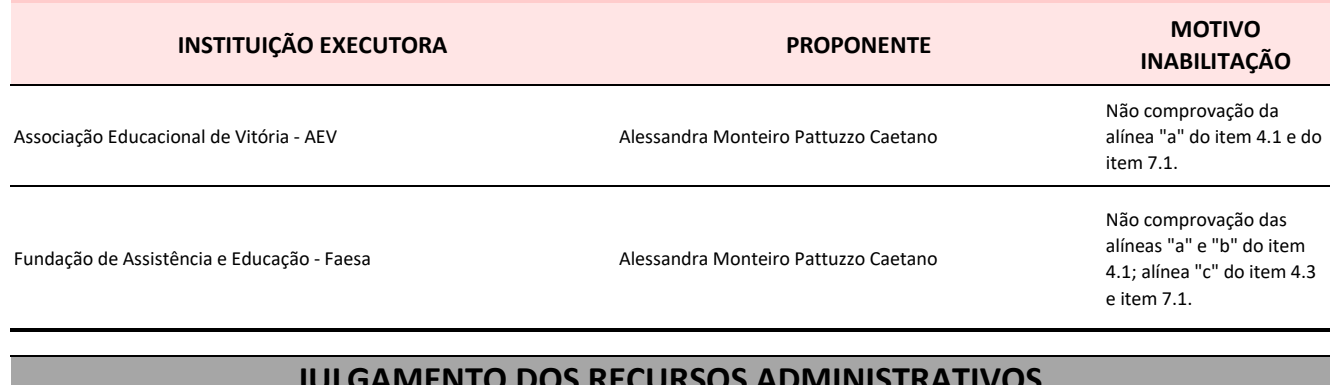

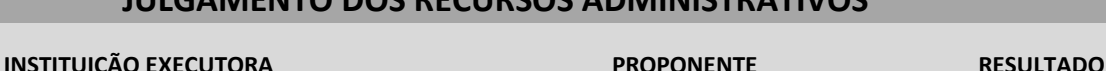

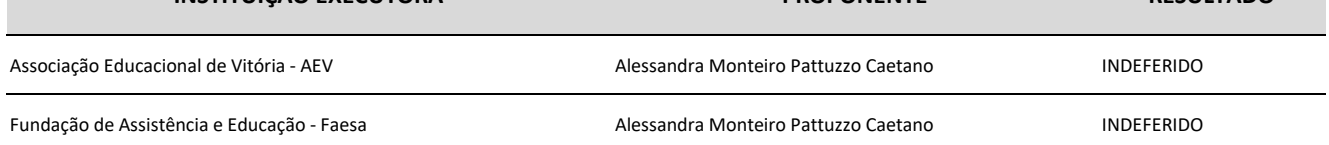

**Vitória, 29.06.2022 Aviso publicado no DIO-ES em 04.07.2022**

Cristina Engel de Alvarez **Diretora Presidente Fundação de Amparo à Pesquisa e Inovação do Espírito Santo**

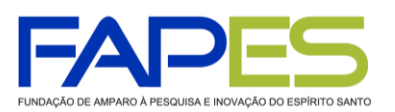

**GOVERNO DO ESTADO DO ESPÍRITO SANTO** Secretaria da Ciência, Tecnologia, Inovação, Educação Profissional e Desenvolvimento Econômico

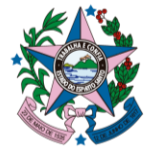

# **ORIENTAÇÕES PARA CONTRATAÇÃO**

**EDITAL FAPES Nº 10/2022 − PIBICES 2022/2023**

# **1ª ETAPA – CONTRATAÇÃO DO COORDENADOR DO PIBICTI**

#### **1. CRONOGRAMA**

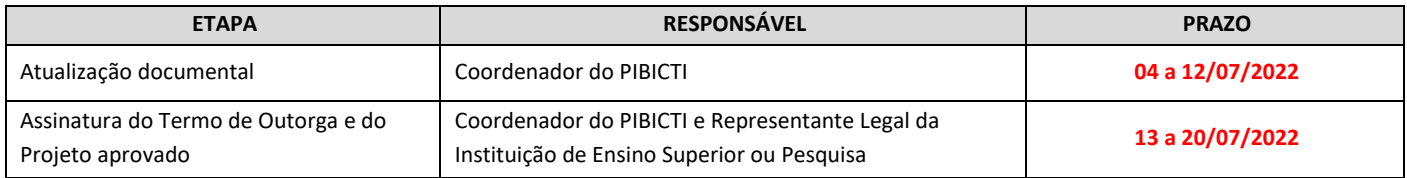

## **2. ATUALIZAÇÃO DOCUMENTAL**

O Coordenador do PIBICTI deverá acessar o sistema Sigfapes e no campo "Envio de Documentos Pessoais" inserir os documentos pessoais listados a seguir até **12/07/2022**:

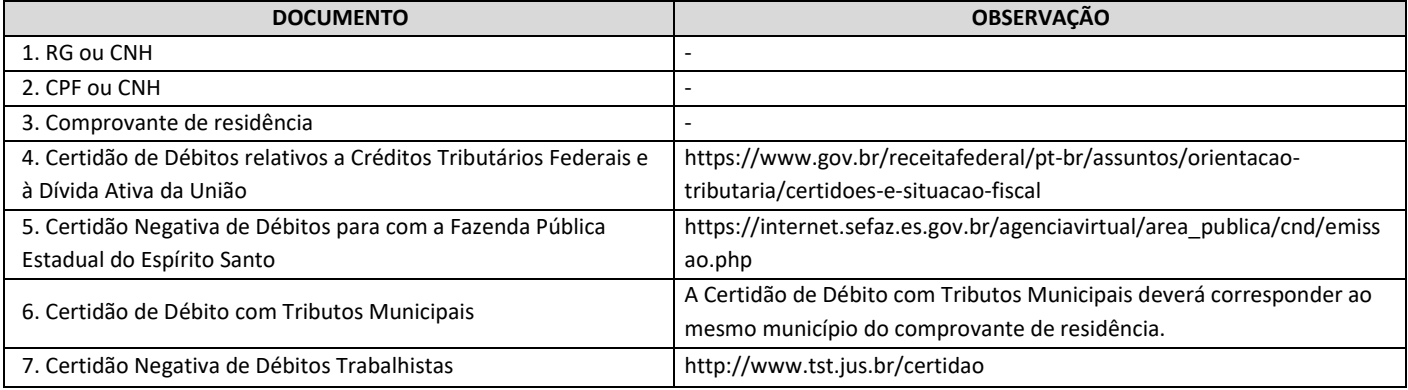

## **3. ASSINATURA DO TERMO DE OUTORGA E PROJETO PIBICTI APROVADO**

3.1. Primeiramente é necessário que o Coordenador do PIBICTI e Representante Legal da Instituição de Ensino Superior ou Pesquisa possuam cadastro no portal "Acesso Cidadão" do Governo do Estado ([www.acessocidadao.es.gov.br\)](http://www.acessocidadao.es.gov.br/).

3.2. Após conferida a documentação do Coordenador do PIBICTI listada no item 2, bem como verificado o cadastro no Acesso Cidadão pelas partes (item 3.1), a Subgerência de Contratos da Fapes disponibilizará o Termo de Outorga no E-docs (Acesso Cidadão), para que este possa ser assinado eletronicamente pelo Coordenador do PIBICTI e Representante Legal da Instituição de Ensino Superior ou Pesquisa entre **13 e 20/07/2022**. O Projeto aprovado também será disponibilizado no E-docs para assinatura pelo Coordenador do PIBICTI.

3.3. Estão disponíveis no *link* [https://fapes.es.gov.br/t](https://fapes.es.gov.br/)utoriais alguns manuais contendo o passo a passo de como realizar o cadastro e a verificação de conta no Acesso Cidadão, bem como a assinatura de instrumentos jurídicos no citado sistema.

3.4. A contratação do PIBICTI será homologada mediante publicação no Diário Oficial do Espírito Santo.

3.5. O sistema Sigfapes será liberado para indicação dos bolsistas (2ª etapa) somente após a homologação da contratação do PIBICTI.

## **ATENÇÃO!**

- **A existência de inadimplência do Coordenador do PIBICTI com a Fapes, assim como para com às Fazendas Federal, Estadual e Municipal e à Justiça Trabalhista constituirá fator impeditivo para contratação da proposta.**
- Na hipótese de o Coordenador do PIBICTI verificar débito com às Fazendas Federal, Estadual ou Municipal ou com Justiça Trabalhista a apresentação de comprovante de pagamento ou parcelamento do débito NÃO será aceito pela Fapes. É necessário que o Coordenador apresente a Certidão Negativa ou a Certidão Positiva com efeito de Negativa junto as esferas citadas.
- **O não cumprimento do prazo estabelecido no item 1 para assinatura do Termo de Outorga e do projeto PIBICITI aprovado pelas partes, acarretará no cancelamento do direito a contratação**.
- Se identificado erro de grafia ou de dados no Termo de Outorga entre em contato com a Subgerência de Contratos da Fapes, via e-mail [sucon@fapes.es.gov.br](mailto:sucon@fapes.es.gov.br) ou pelo telefone (27) 3636-1896.

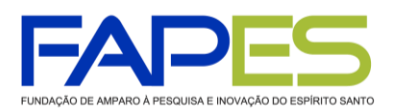

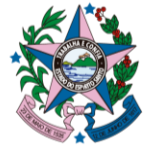

# **2ª ETAPA – INDICAÇÃO DO CANDIDATO À BOLSA**

## **1. INDICAÇÃO DO CANDIDATO À BOLSA**

1.1. A indicação dos candidatos à bolsa de Iniciação Científica e Tecnológica (ICT) deverá ser realizada via Sigfapes, pelo Coordenador do PIBICTI, conforme calendário de requisição de bolsas publicado anualmente na página eletrônica da Fapes [\(www.fapes.es.gov.br](http://www.fapes.es.gov.br/) >> Formas de Fomento >> Calendário de Implementação de Bolsas).

1.2. As bolsas deverão ser executadas no período compreendido entre **1º de setembro de 2022 e 31 de agosto de 2023**, respeitando o cronograma e quantidade mínima de parcelas por bolsista (4 parcelas), estabelecidos nos itens 3 e 12 do edital Fapes nº 10/2022, respectivamente.

1.3. Coordenador do PIBICTI deverá acessar o tutorial referente à requisição de bolsas disponível no *link*  [www.fapes.es.gov.br/tutoriais,](http://www.fapes.es.gov.br/) para obter o passo a passo de como realizar a indicação dos candidatos a bolsa via Sigfapes.

1.4. O candidato à bolsa ICT deverá acessar o sistema Sigfapes e no campo "Envio de Documentos Pessoais" inserir os documentos pessoais listados a seguir:

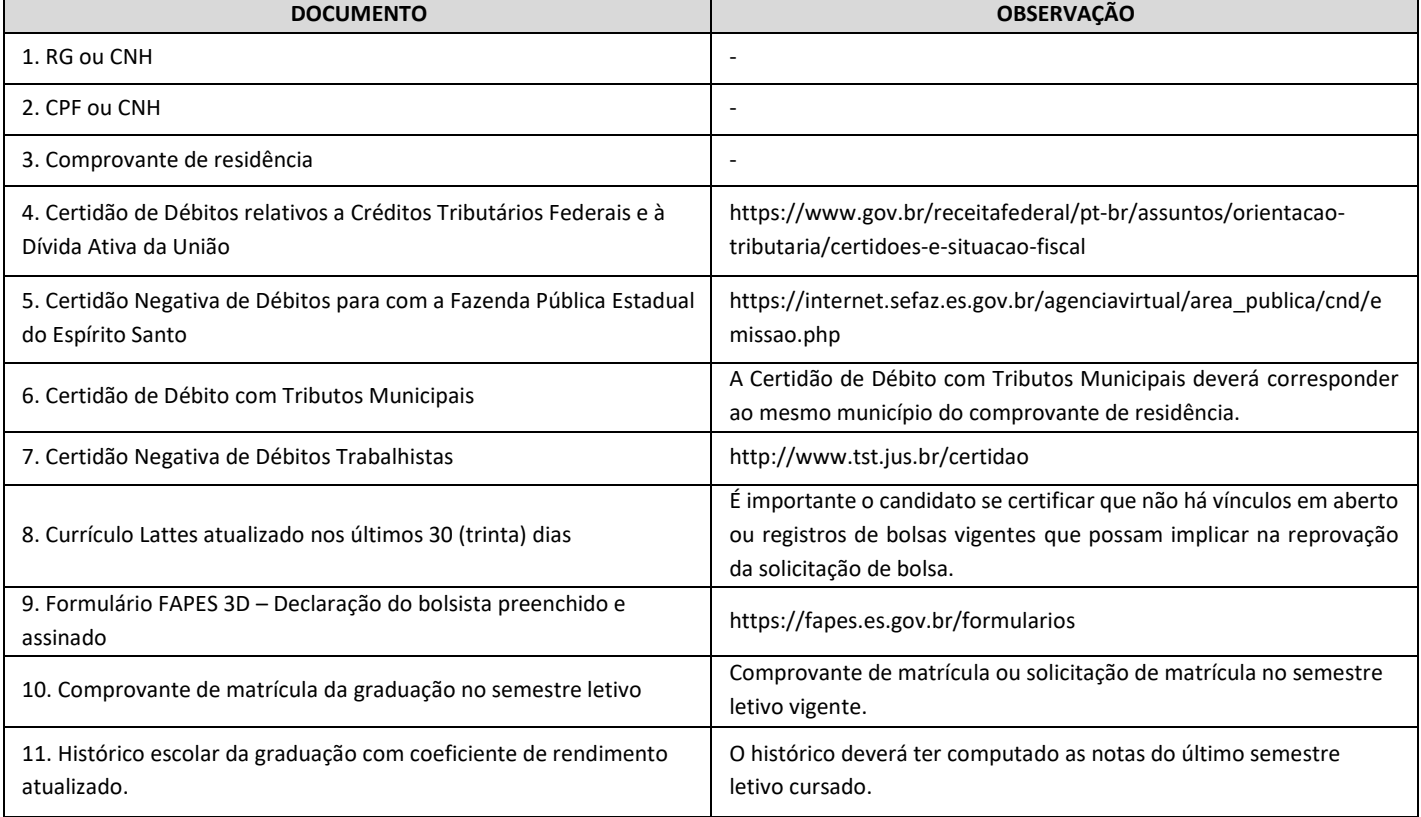

## **ATENÇÃO!**

- **Candidatos à bolsa com pendências na documentação (item 1.4) ou solicitadas fora do prazo estabelecido Calendário de Implementação de Bolsas (item 1.1) serão REPROVADAS.**
- Os candidatos a bolsa deverão ficar atentos ao preenchimento correto do Formulário FAPES 3D Declaração do bolsista, bem como dos dados constantes no Currículo Lattes, visto que, dados errados, inconsistentes ou desatualizados poderão incidir na reprovação da solicitação da bolsa.
- Dúvidas sobre a etapa de indicação de bolsista deverão ser sanadas EXCLUSIVAMENTE via e-mail [bolsas.duvidas@fapes.es.gov.br.](mailto:bolsas.duvidas@fapes.es.gov.br)

## **LIBERAÇÃO DAS PARCELAS DE BOLSA**

- O pagamento das bolsas será efetuado pela Fapes diretamente ao bolsista, mensalmente, em conta corrente do Banco do Estado do Espírito Santo S.A – Banestes.
- **É de responsabilidade do bolsista a abertura de conta bancária no Banestes, da qual deve ser titular, para o depósito das parcelas da bolsa Fapes, não podendo ser utilizada conta-salário ou conta poupança.**

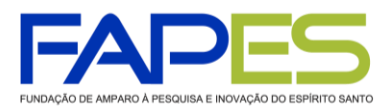

**GOVERNO DO ESTADO** DO ESPÍRITO SANTO Secretaria da Ciência, Tecnologia, Inovação, Educação Profissional e Desenvolvimento Econômico

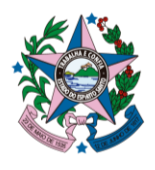

- Se de interesse do candidato à bolsa, poderá ser solicitado à Fapes ofício para abertura de conta corrente bancária em faixa especial, isenta de algumas taxas de movimentação. Para isso, é necessário o Coordenador do PIBICTI enviar um email ao endereço eletrônico [contacorrente@fapes.es.gov.br,](mailto:contacorrente@fapes.es.gov.br) contendo o nome completo e CPF do candidato a bolsa, bem como o edital de vínculo da bolsa.
- A elaboração do ofício será realizada somente mediante solicitação e o prazo de para o envio ao Coordenador poderá ser de até 3 (três) dias úteis.
- O bolsista terá até o 15º dia do mês em que a bolsa foi implementada para informar à Fapes os dados bancários para o recebimento da bolsa. Os dados poderão ser registrados no Formulário de Atividades durante a requisição da bolsa no Sigfapes ou enviados ao e-mail [contacorrente@fapes.es.gov.br.](mailto:contacorrente@fapes.es.gov.br)